## 4 Erstellung der Szenen- und Wandlayout-Publikation

Die Umzeichnungen der Wände mit Szenen und Kolumnenbegrenzungen wurden auf Grundlage von digital zusammengerechneten, hochauflösenden Bildern vollständiger Wände erstellt.

Dafür habe ich, nach einer sondierenden Kampagne 2012,<sup>20</sup> die Wände 2015 vollständig kleinteilig mit einer Digitalkamera<sup>21</sup> mit Polarisationsfilter durchfotografiert, und zwar mit mind. ca. 40%iger Überlappung, möglichst rechtwinklig, mit Fernauslösekabel aus der Hand, wo nötig mit Teleskopstange (Abb. 4). Detailbilder wurden im Abstand von etwa 50–80 cm zum Motiv gemacht, Bilder mittlerer Abdeckung aus etwa 90–130 cm. Als Beleuchtung dienten zwei LED-Baustrahler.<sup>22</sup> Nach der Kampagne wurden die Wände in Berlin mit Agisoft *PhotoScan Professional* je einzeln als dreidimensionales Modell berechnet.<sup>23</sup> Anschließend wurde jede Wand als verzerrungsfreie orthographische Projektion ("Orthofoto") berechnet und mit einer maximalen Seitenlänge von ca. 16.000–30.000, einmal 38.500 Pixeln exportiert (Tabelle 1). Drei dieser Bilder mussten aus Gründen der Computer-Performance für die weitere Nutzung auf 75%–50% Kantenlänge heruntergerechnet werden. Die noch akzeptabel prozessierbar großen Orthofotos mit 105M–285M Bildpunkten wurden von Stud. Antonio Cantele hauptsächlich zwischen Februar 2016 und Januar 2017 (SHK 40h/M) in Adobe *Illustrator* auf einem Grafiktablett mit integrierten Bildschirm<sup>24</sup> direkt umgezeichnet. Die Umzeichnungen haben wir im Okto-

20 Kamera: Canon EOS 10D; Beleuchtung mit Glühlampen. Die in dieser Kampagne gemachten Fotos konnten wegen zu knapper Überlappung nicht voll zufriedenstellend als Orthofotos berechnet werden (zu dem Zeitpunkt waren mir das später verwendete Programm *PhotoScan*, damals Version 0.9.x, und dessen Anforderungen an die Bildgrundlage noch nicht bekannt).

21 Kamera: Nikon D5100, 16 Megapixel, Automatik-Modus, kein Blitz, RAW und JPG; Objektiv: Nikon AF-S DX VR Zoom-Nikkor 18–200mm f/3.5–5.6G IF-ED.

22 Zwei Stativleuchten Brennenstuhl 50W IP65 Chip LED, 3500lm, Farb-

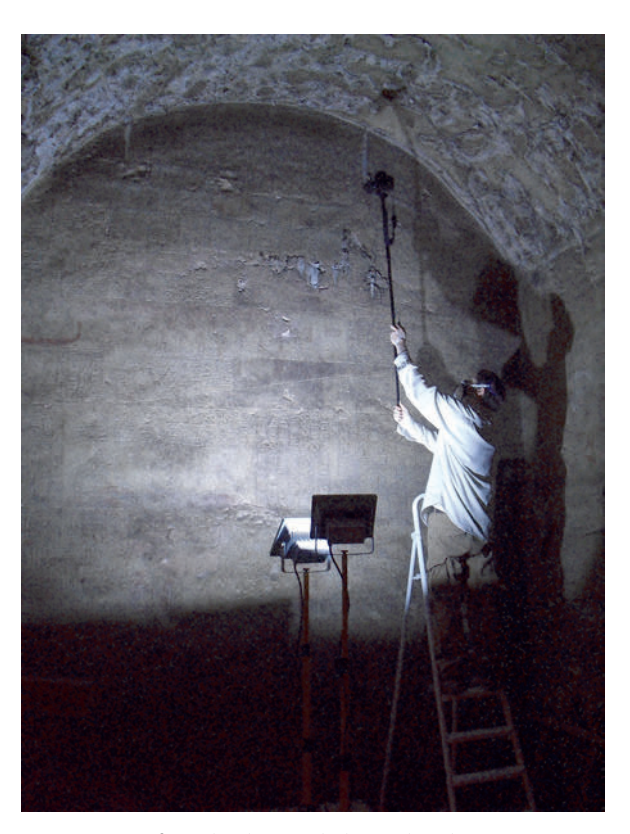

Abb. 4 Fotografieren der oberen Teile der Nordwand von Raum XIX.

ber 2016 und November 2017 vor Ort nach Vier-Augen-Prinzip kollationiert und anschließend verbessert. Dabei wurden auch verbleibende Farbreste in den Umzeichnungen notiert.

temperatur 6400K; unterstützend eine Handleuchte Eoistar Implotex 6400mAh Akku 20W LED-Flutlicht, 2000lm, dimmbar.

- 23 Programm-Versionen: Agisoft *PhotoScan* Professional v1.1.6, v1.2.4, v1.2.6; Einstellungen normalerweise: align photos: medium accuracy; dense cloud: medium quality, moderate depths filtering; mesh: arbitrary surface, low face count, interpolation disabled; texture: generic mapping.
- 24 Wacom Cintiq 22 HD Grafiktablett mit integriertem 21,5 Zoll-Display. Dasselbe Tablett wird erläutert in der Handreichung *Digital Epigraphy* des Oriental Institute, Chicago (Vértes 2014, 88–90).

Während der Kampagne 2016 wurden zusätzlich neue Aufnahmen und Orthofotos von den oberen Bereichen der Süd- und Nordwand sowie von der mittleren oberen Kante der Westwand von Raum XIX gemacht, deren oberste Bereiche für die Kollationierung der dort angebrachten Texte per Auge noch zu hoch lagen.

Die Arbeits-Orthofotos der Wände habe ich, nach Szenen und Textabschnitten zerteilt, im Online Repository der Edition Topoi unter dem Titel *The Book of Caverns in Theban Tomb 33: Arbeitsphotos* publiziert (DOI [10.17171/2-8](http://doi.org/10.17171/2-8)). Zu den einzelnen DOIs siehe unten, Abschnitt 6.

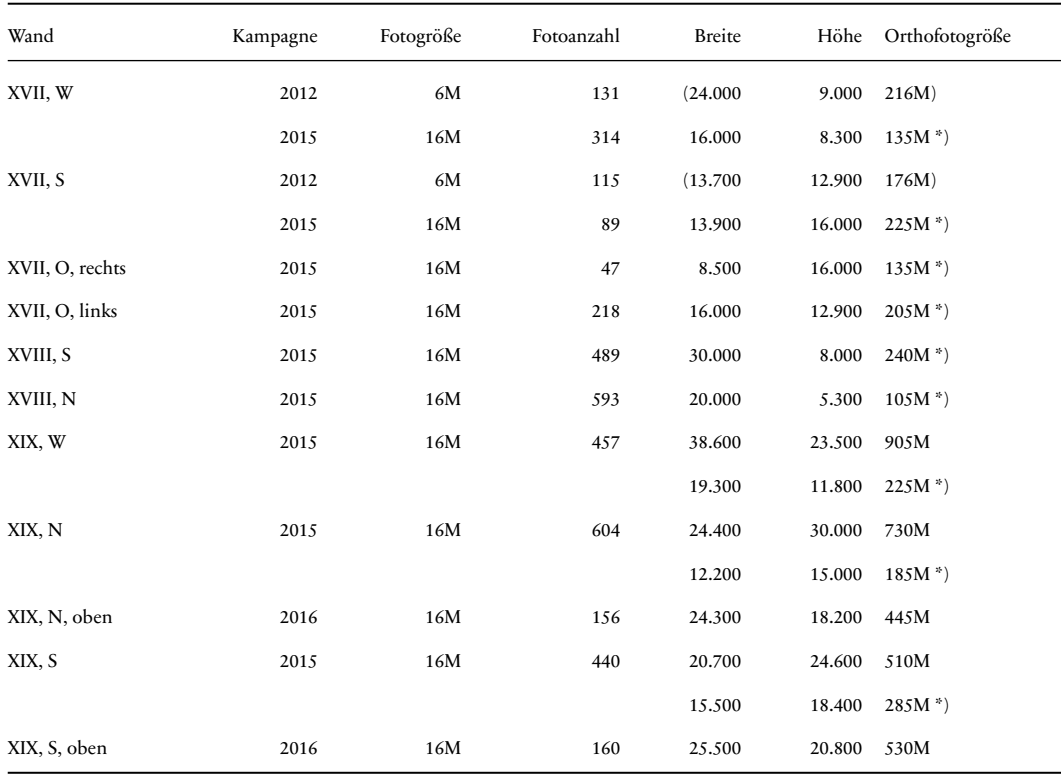

\*) Grundlage für die Umzeichnung.

Tab. 1 Orthofoto-Größen der einzelnen Wände bzw. Wandteile (gerundet).

Bei der Umzeichnung der Wandlayout, Kolumnenbegrenzungen, Illustrationen u.a.m. wurden in *Illustrator* jeweils mehrere, inhaltlich oder satztechnisch begründete Bildebenen angelegt. Tabelle 2 gibt einen Überblick über die Ebenen und die StrichtypenKodierung.<sup>25</sup>

Der Maßstab wurde auf Grundlage von je mindestens zwei Messungen mit einem Lasermessgerät in Adobe *Photoshop* direkt in das Pixelbild integriert und in *Illustrator* entsprechend nachgebildet.

2001, Bd. II). Vgl. auch die Handreichung *Digital Epigraphy* des Epigraphic Survey at Oriental Institute of the University of Chicago (Vértes 2014, insb. zu Layern: S.114–116).

<sup>25</sup> Inspiriert wurde die Strichgestaltung von Werkproben von Isabelle Régen (TT33, Pfortenbuch) und der Mission in Grab TT34 des Monthemhet (Louise Gestermann, Natalie Schmidt), sowie der Publikation der Pyramidentexte von Pepi I. (Leclant, Berger-El Naggar und Pierre-Croisiau

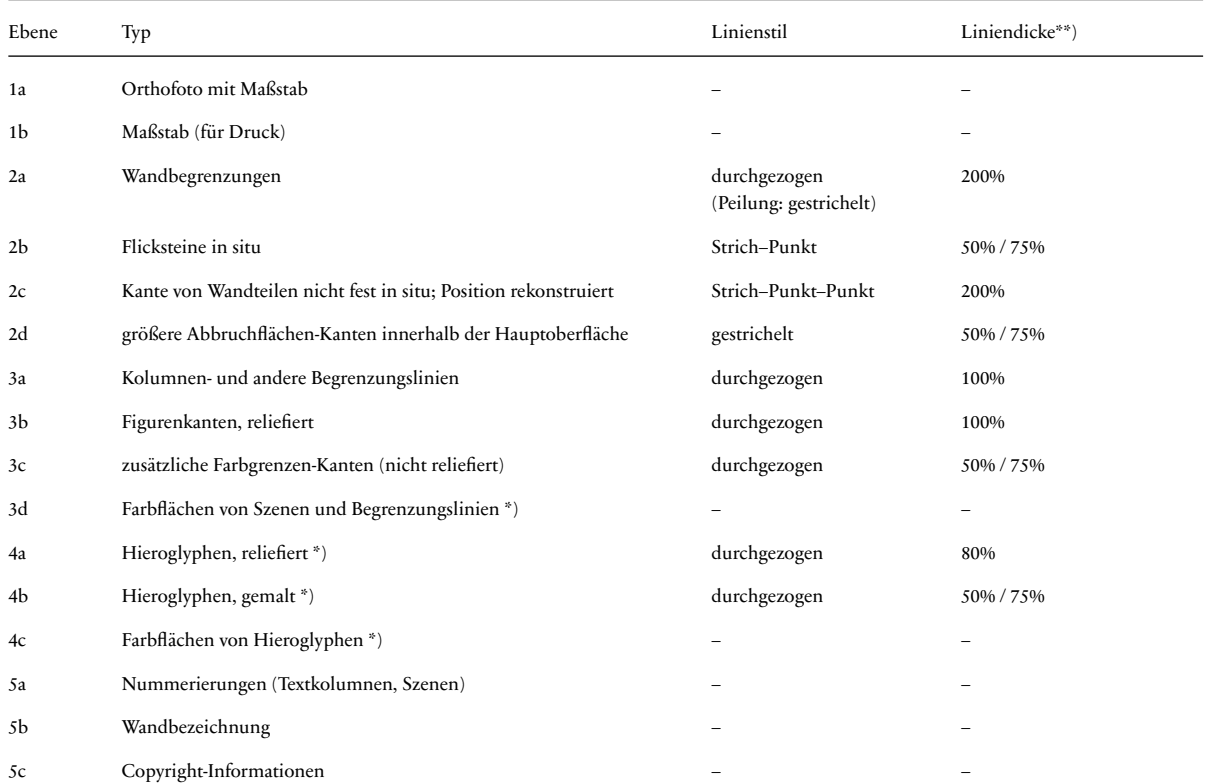

\*) Eine Probe eines Textblocks mit umgezeichneten Hieroglyphen ist publiziert im Anhang von: Daniel A. Werning. "Following the Sun God into the Netherworld. The Chief Lector Priest Petamenophis in the Footsteps of a Pharaoh" (zur Veröffentlichung angenommen). Eine weitere Probe mit Umzeichnung hieroglyphischer Texten sowie Tableaus mit Angaben der Farbreste erscheinen in einer zukünftigen Publikation des Institut français d'archéologie orientale.

\*\*) Die Fälle mit zwei Werten beziehen sich jeweils auf (1.) die Detailtafeln mit Kolumnen-Nummerierung im Textteil bzw. (2.) die Wandtafeln im Tafelanhang. Im Falle der Wandtafeln entspricht die Strichbreite von 100% effektiv 1,8pt (= ca. 0,635 mm). Die effektive Strichbreite der Detailtafeln variiert je nach individueller Skalierung.

Tab. 2 Umzeichnungsebenen und Strichtypen in Adobe *Illustrator*.